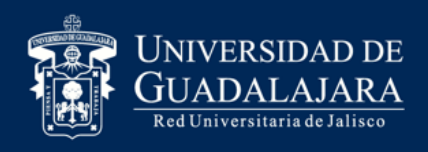

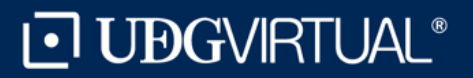

# **Guía de registro para la prestación del Servicio Social**

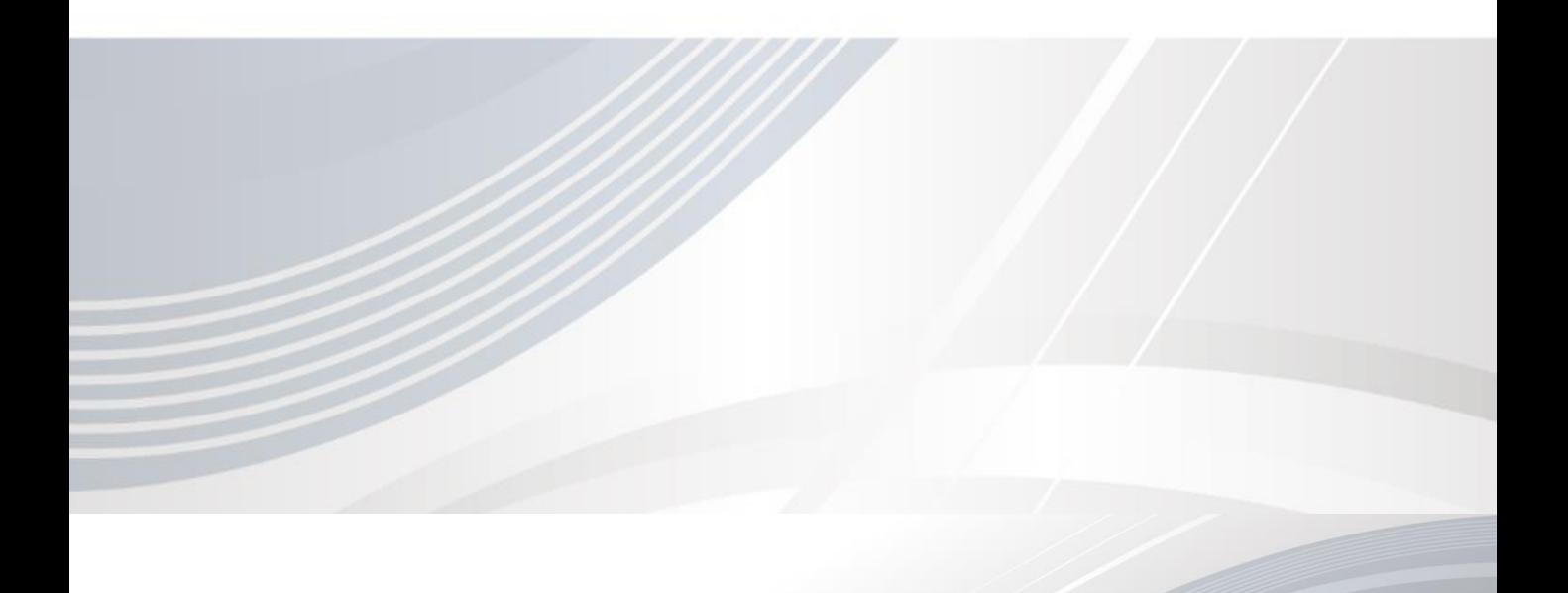

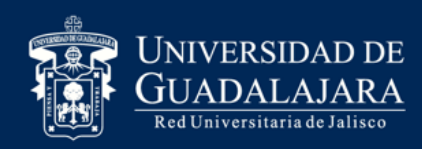

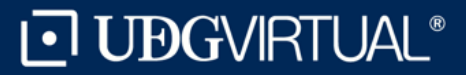

#### 1. Ingresa a la pagina [www.siiau.udg.mx](http://www.siiau.udg.mx/) en el apartado "Administración de Servicio Social".

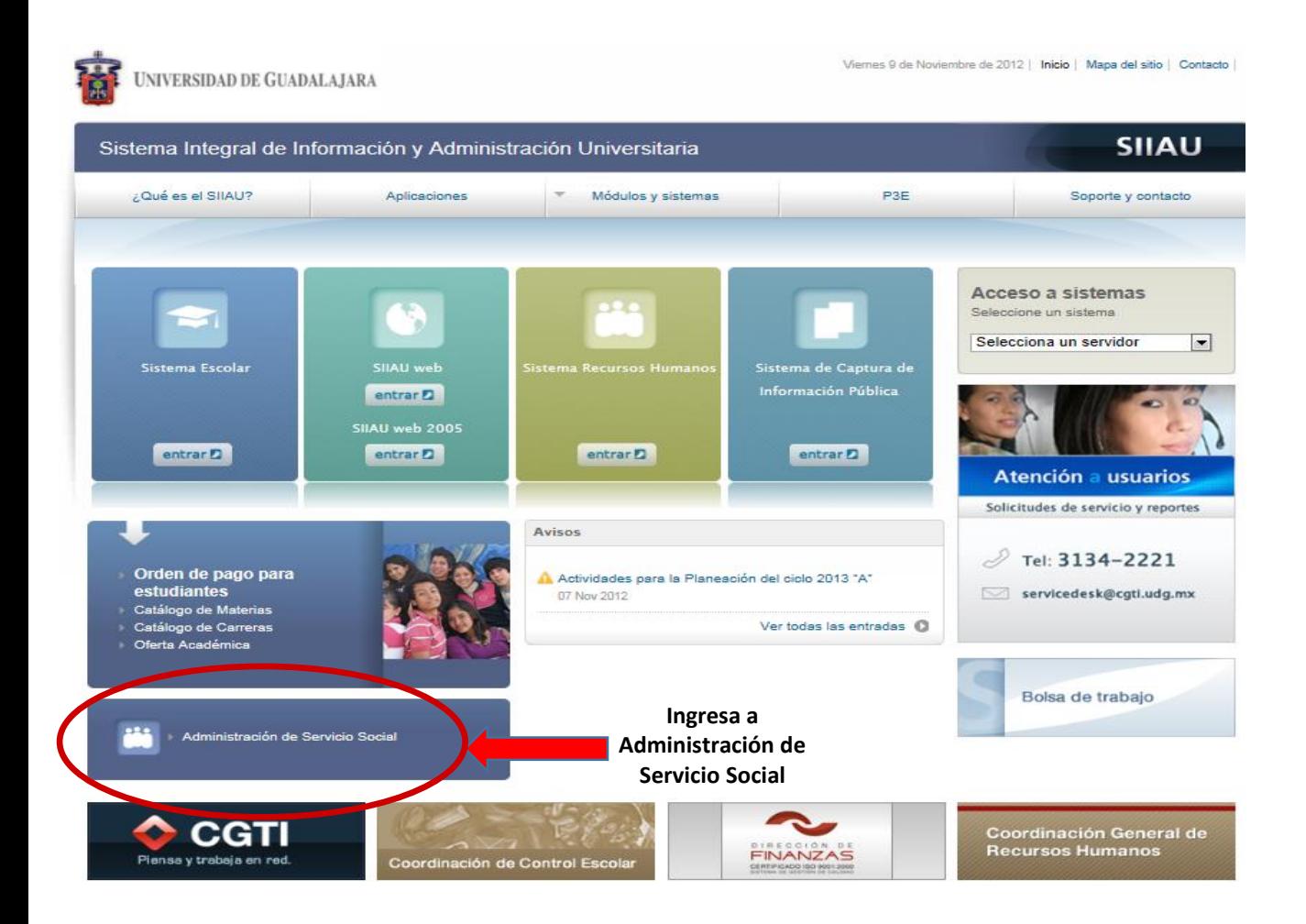

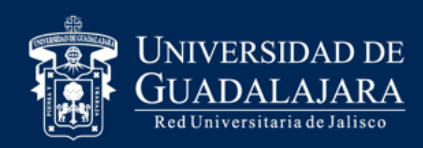

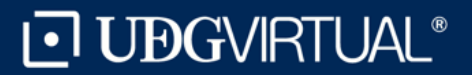

Tuesday, 15 de November del 2011 | Inicio | Mapa de sitio | Contacto

**Da clic en Iniciar Sesión**

Iniciar sesió

#### Pasos 2. Dar *click* en "Iniciar Sesión"

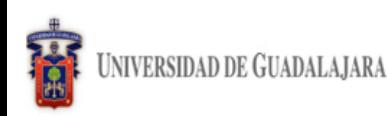

Sistema de Administración de Servicio Social

#### **Bienvenido**

La Unidad de Servicio Social de la Universidad de Guadalajara da la bienvenida a este espacio para la<br>administración de los procesos de Servicio Social en la Red Universitaria en sus cinco diferentes fases: Convenios<br>espec Acreditación.

El Servicio Social debe ser una actividad comprometida con la problemática social, que contribuya a la formación de los futuros profesionistas, apoye el desarrollo estatal, regional y nacional, y propicie mayores oportunidades para el desarrollo de los estudiantes y la comunidad en general.

El servicio social se define como **actividad formativa y de aplicación de conocimientos** que de manera<br>temporal y **obligatoria** realizan los alumnos o pasantes de la Universidad y de las instituciones que imparten<br>programa de la sociedad.

El servicio social debe de integrar las dos funciones sustantivas, vincular a la universidad con la sociedad y los sectores que la integran en apoyo a la solución de las problemáticas que se presentan, y a la vez apoyar la formación integral de los estudiantes. Es fundamental en la formación integral del alumno, complementa su etapa formativa al desarrollar una conciencia cívica, de servicio y retribución a la sociedad, además de ser también, una vía de retro-alimentación de la propia Universidad.

Para una óptima visualización se recomienda usar Mozilla Firefox 3.x o superiores, Adobe Flash Player, Adobe Reader.

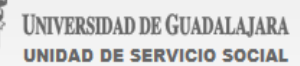

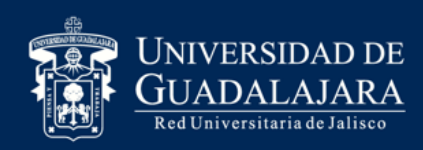

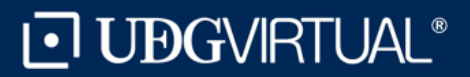

#### 3. Inserta tu código y contraseña con los que ingresas a SIIAU escolar

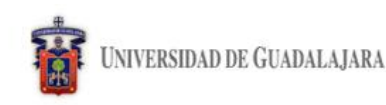

Tuesday, 15 de November del 2011 | Inicio | Mapa de sitio | Contacto | Iniciar sesión |

**Composite** 

Sistema de Administración de Servicio Social

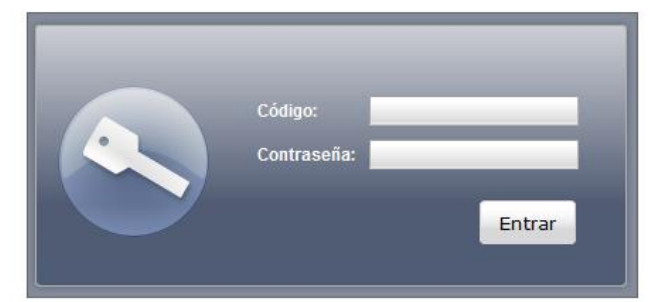

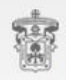

NIVERSIDAD DE GUADALAJARA UNIDAD DE SERVICIO SOCIAL

Universidad de Guadalajara @ Derechos reservados @1997 - 2010. Sitio desarrollado en la CGTI | Créditos de este sitio | Políticas de uso y privacidad

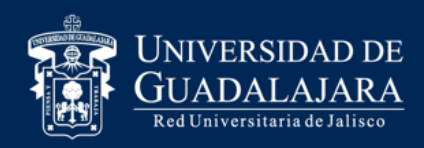

#### 4. Da clic en Alumno / General / Datos Personales

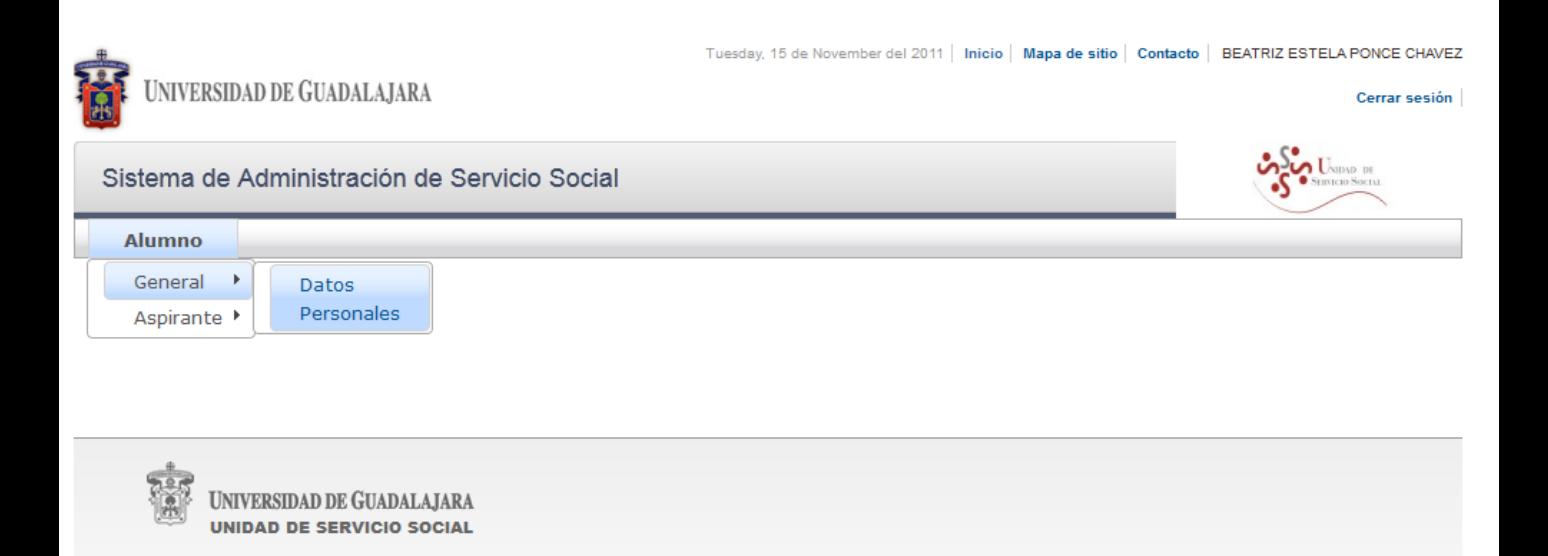

Universidad de Guadalajara @ Derechos reservados @1997 - 2010. Sitio desarrollado en la CGTI | Créditos de este sitio | Políticas de uso y privacidad

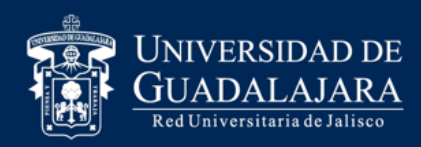

*.*

#### Pasos

5. Actualiza tus datos, verifica que sean correctos, ya que se enviará la información necesaria al domicilio y correo electrónico que especifiques

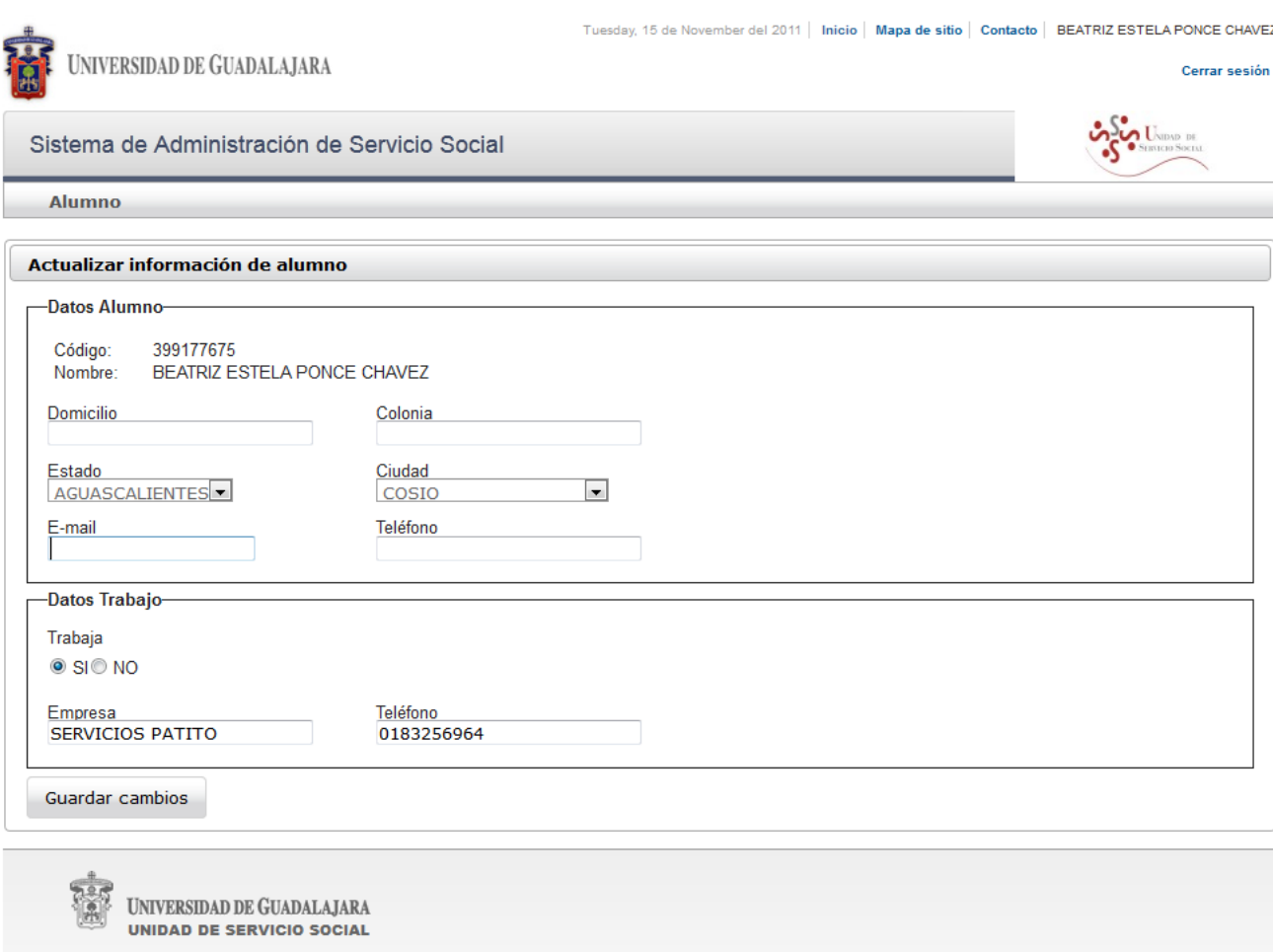

#### Al momento de guardar cambios el sistema te enviara al menú principal

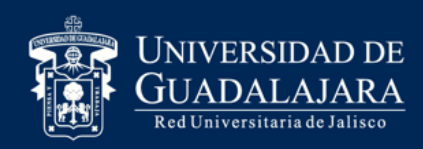

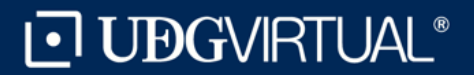

#### Pasos 6. Da clic en Alumno / Aspirante / Registro

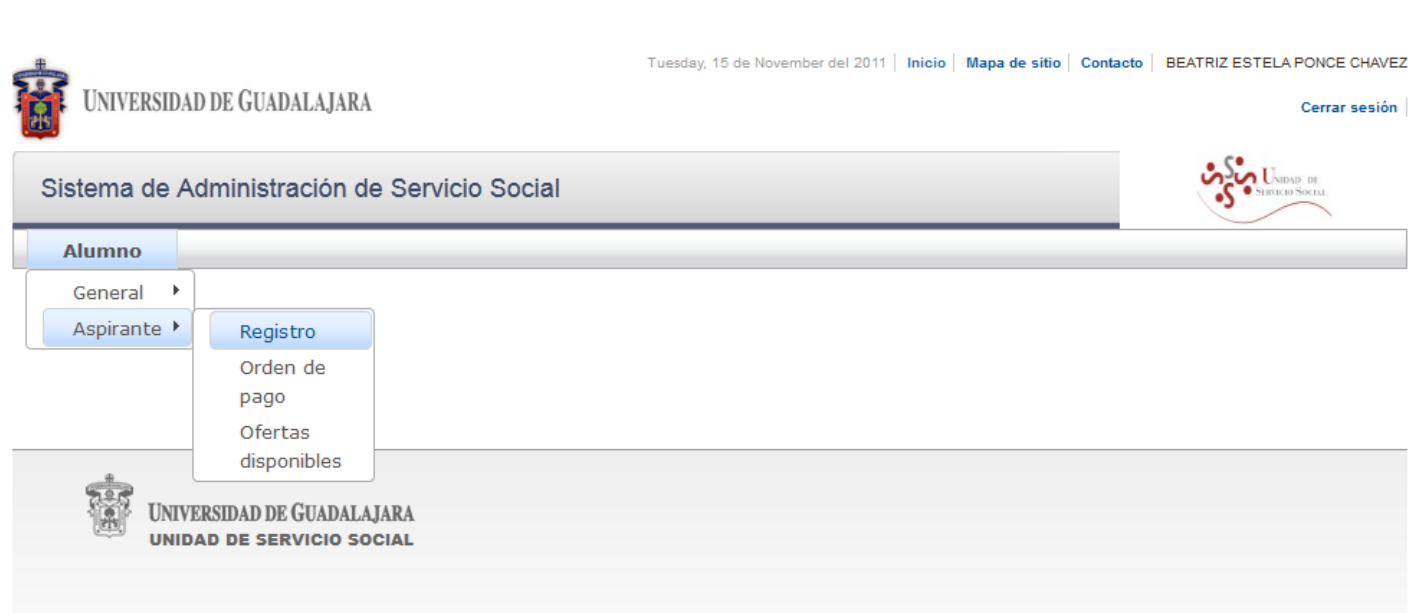

Universidad de Guadalajara @ Derechos reservados @1997 - 2010. Sitio desarrollado en la CGTI | Créditos de este sitio | Políticas de uso y privacidad

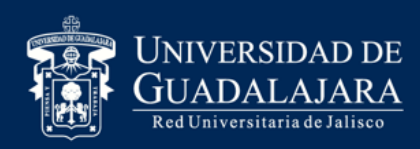

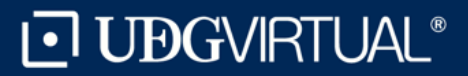

#### 7. Verifica que aparezca la carrera que cursas actualmente, y da clic en "Registrar".

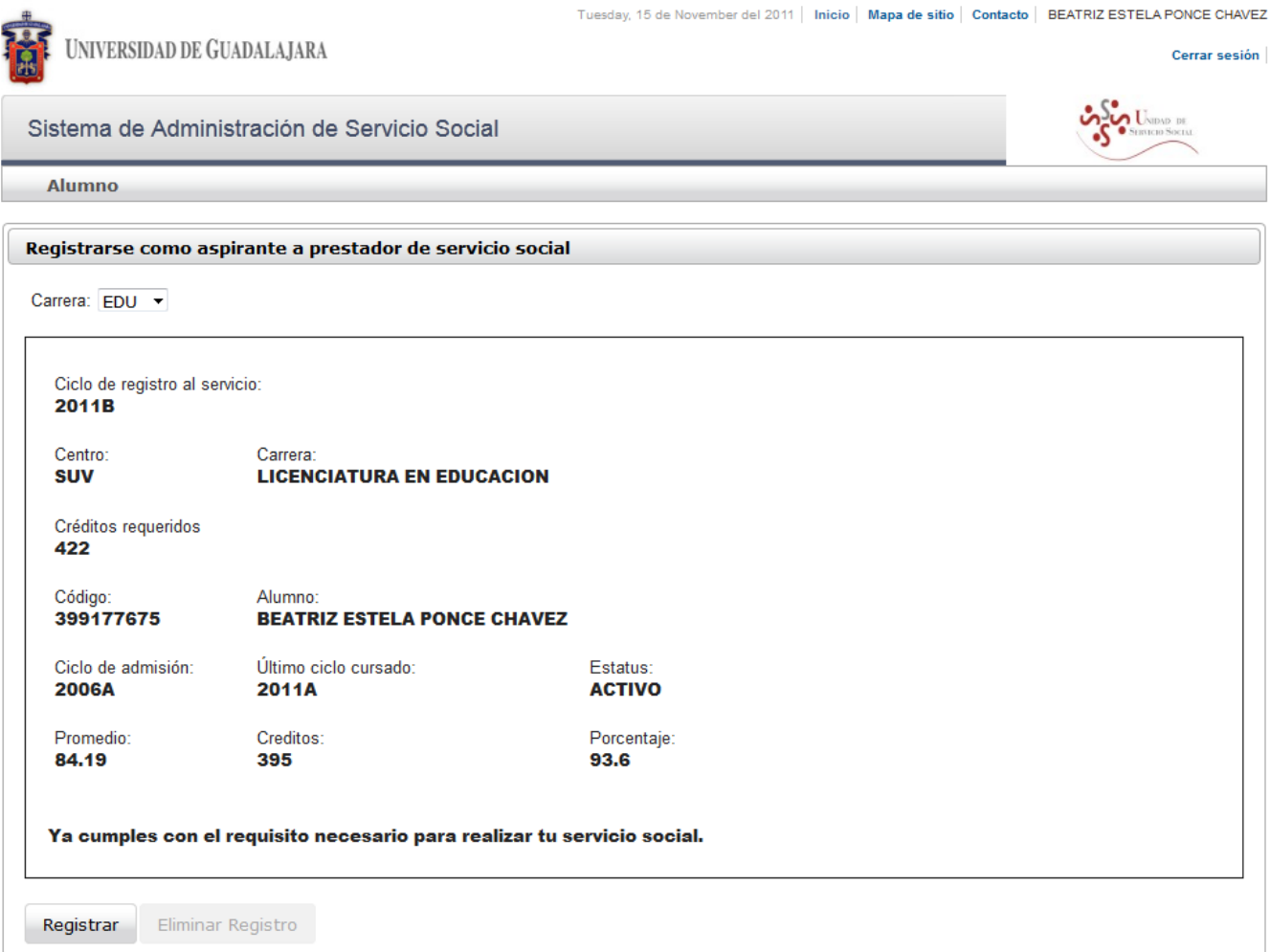

NOTA: Si no cumples con alguno de los requisitos para prestar el servicio social el sistema no te permitirá dicho registro.

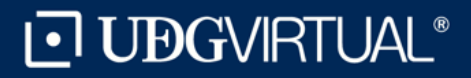

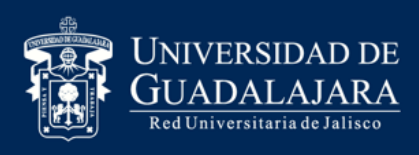

## Al concluir la fecha límite de registro recibirás por correo electrónico indicaciones para continuar con el trámite, como la oferta de plazas disponibles y el proceso de selección.

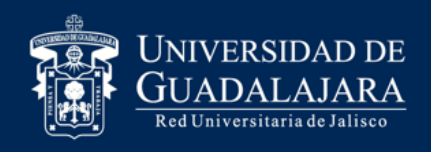

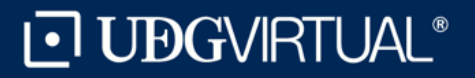

## **Dudas o Informes:**

Lic. Beatriz Estela Ponce Chávez [serviciosocial@udgvirtual.udg.mx](mailto:serviciosocial@udgvirtual.udg.mx) +52 (33) 3268 8888 ext. 18967

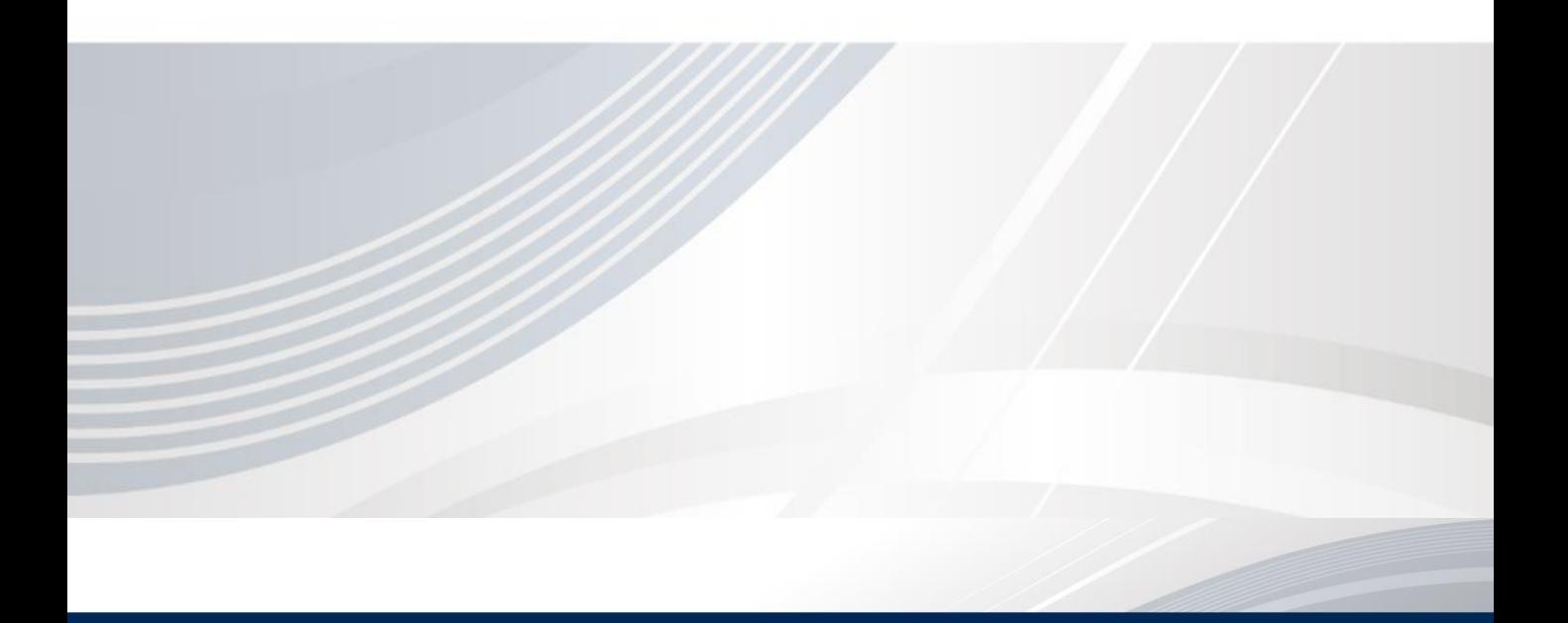